## **Tööleht Nime kuvamine**

Ülesanne: Pane Micro:bit ekraan näitama Sinu nime tähti (jooksvalt).

1. Aadress<https://microbit.org/>

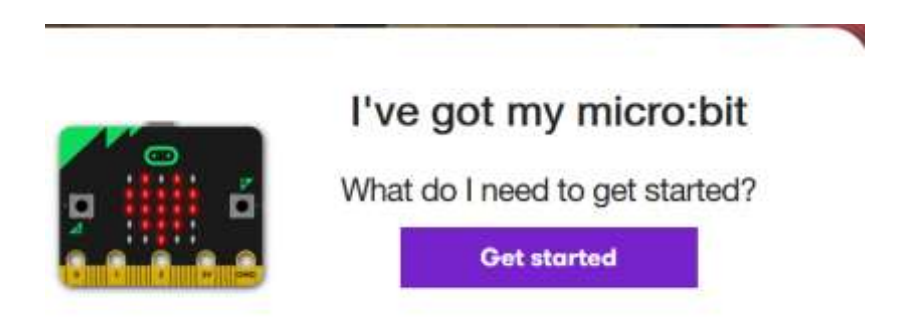

1. Kuna programm peab jooksma lõputult, tuleb kogu kood teha "Forever" bloki alla.

2. Teksti või pildi näitamiseks tuleb menüüs valida "Basic"

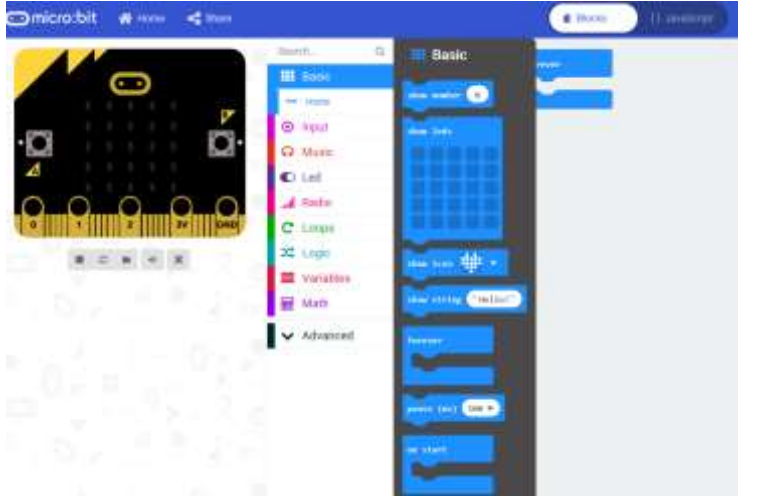

- 3. Pildi ekraani peal näitamiseks on käsk "Show string"
- 4. Valmis koodi saate Micro:biti laadida vajutades "Download" nuppu.

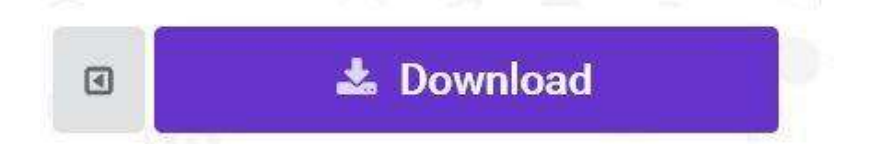